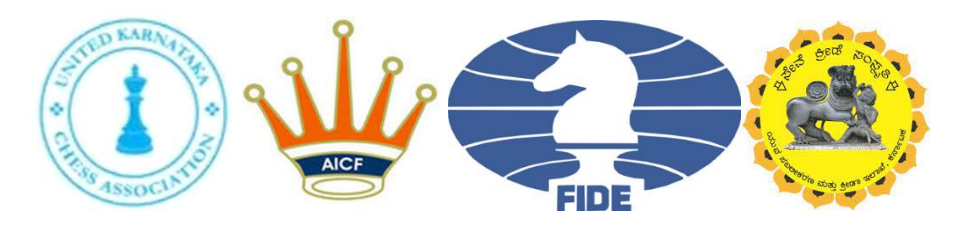

# KARNATAKA JUNIOR OPEN (Under 20) ONLINE CHESS CHAMPIONSHIP – 2021

Organized By:

UNITED KARNATAKA CHESS ASSOCIATION®

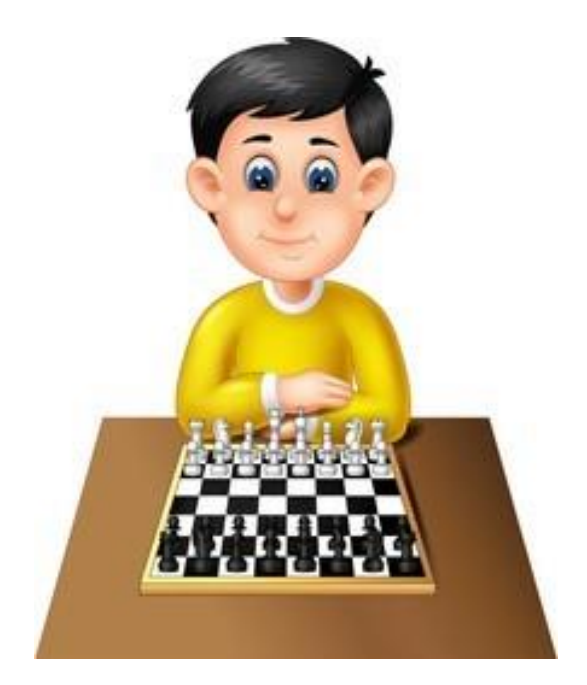

DATES: 19<sup>th</sup> 300<sup>th</sup> JULY 2021 PLAYING PLATFORM: TORNELO.COM

P a g e1 | 11

#### **1. Eligibility for Participation:**

Only Karnataka residents are eligible to participate in this Championship. Players who are foreign nationals and who have PIO or OCI card cannot participate.

Entitled to participate are players (JUNIORS OPEN) who shall not have reached the age of 20 before 1 January, 2021- Under 20: Born on or after 1 January, 2001.

#### **2. Age Proof:**

Each participant must produce a valid certificate to prove his / her age. Certificates from School are not enough. Certificates should preferably be from the Panchayat, Municipality or Corporation obtained soon after birth. Players without date of birth certificates will not be allowed to participate.

#### **The date of birth certificates registered within one year of the birth of the child alone will be recognized and allowed to participate. No state association shall recommend any player who doesn't come under the above criteria.**

#### **3. How to Register**

#### **Step-1**

Go to<https://aicf.in/online-player-registration> and register New/renew AICF membership by paying Rs.250

#### **Step-2**

Go to<https://tornelo.com/account/new> and create free account (the profile name should be same as name in<https://ratings.fide.com/>

Players who are registering for the first time, the profile name should be as per the name given during AICF registration

#### **Step-3**

Transfer entry fee of Rs.400 to 'United Karnataka chess association', State Bank of India, Avenue Road, Bangalore, Current account no -3769 6954 575 IFSC - SBIN0040007

#### **Step-4**

Go to [www.karnatakachess.com](http://www.karnatakachess.com/) and fill online entry form and submit.

#### **Step-5**

Player will receive Email link (Email as per Entry Form submitted) for joining in www.Tornelo.com from chief arbiter one day before 3pm tournament starts ( Example: player will receive Email on 1st June before 3.pm for tournament starting  $2<sup>nd</sup>$  June)

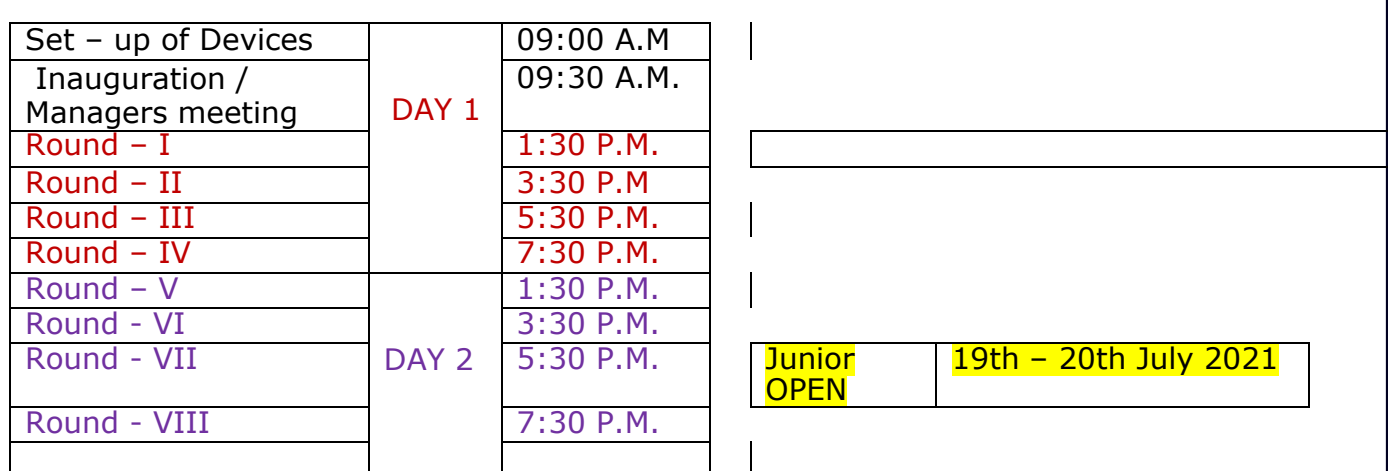

#### **4. Schedule: Under 20(Junior) Championship: 19 th & 20th July 2021**

### **Last date of entry: 17 th July 2021 5: 00P.M**

**1. Playing platform:** The Virtual playing venue of the championship is located on the online chess server at [https://www.tornelo.com.](https://www.tornelo.com/)

**2. Time Control:** Time control is Rapid Play - Each player shallhave 15 minutes for the game with the addition of 10 seconds per move starting from the first move. The clocks of all games shall be started by the Chief Arbiter

**3. Tournament type & System of Play:** The Championship will be played under Fide Online Chess Regulation (**"**Online Chess with supervision" (Part III a)) and the Swiss system. Total eleven rounds shall be played

**4. Pairing / Results:** Swiss pairings shall be made on Tornelo (Javafo). Pairings will be published in chess-results.com as soon as possible after each round unless there are pending appeals.

**5.** Prizes: Trophies will be awarded for Top 5 players in each category- E- Certificate to all players.

- **6. Tie Break:** Following is the order of tie-break:
	- 1. Buchholz Cut 1
	- 2. Buchholz
	- 3. Sonneborn-Berger
	- 4. Direct encounter
	- 5. The greater number of wins including forfeits
	- 6. Number of wins with Black pieces

#### **7. Fair play Committee:**

3 member fair play committee comprising of **GM Thej Kumar**, **IM Viani Antonio D Cunha and Mr.Aravind Shastry,Secretary** UKCA shall check the games for fairplay. The result shall be modified according to the decision of Fairplay committee and and players are expected to abide by the decision and no player can protest against it.

#### **Fair Play Rules**

Players may play only on laptop or desktop. Players should log into Zoom with their starting rank number and name. The Zoom Arbiters per Age Category shall virtually inspect the Setup of Playing Devices and Zoom Set up of players before the start of each game. Only players are allowed access to his / her playing area.

Each player shall be monitored by front videocam and screen share. Only players with approved cameras and device set up will be allowed to play. The camera should show clear view of the player. Top 10 board players must install side angle camera in each round.

The Zoom Arbiters should see that each player is connected to Zoom. Front Audio in Zoom should always be open during live games. Close audio of the side camera to avoid feedback. It is not allowed for players to use headphones or virtual Zoom background. Playing venue should be well lit. There should be no external noise.

All participants shall comply and co-operate with the Fair Play rules. Players may be removed from the Championship at any time on final decision of the Chief Arbiter based on fair play rules.

**8. Withdrawal:** If any player is absent for any round without intimation to Chief Arbiter in writing (Only to below mentioned mail), He/ She will be removed for all the remaining rounds without further notice.

#### **Email to send the withdrawals: [ukcaentry@gmail.com](mailto:ukcaentry@gmail.com)**

#### **9. Tornelo:**

To avoid mouse slip, turn on move confirmation in Game Preferences setting. Instead of dragging the pieces, click the original square, then click the destination square.

Do not share your Tornelo password with anyone. Simultaneous multiple connection is not allowed. This will result in fair play violation and immediate loss of the game.

Players' tornelo.com username must match the username that was used during registration. You may not play on a private account or secret account.

Player shall enter his FIDE ID as entered in Registration form while joining the event in Tornelo Player profile. If player doesn't have FIDE ID, he can put 0.

#### **10. Disconnections**

It is the player's responsibility to be connected to the playing zone. This includes providing a stable internet connection and a working playing device. During a disconnection both players must not leave their places without the permission of the Arbiter. An internet disconnection for a duration of 3 minutes or more will be declared loss.

#### **11. Communication**:

• Zoom Chat

- Arbiters chat on tornelo (Arbiter's call)
- a. Players shall not be permitted to contact anyone during the course of play.
- b. Players shall have a direct line of communication to their assigned arbiter during the course of play. This shall be done via the Zoom chat, with the Arbiter clearly identified by "Arbiter" in their Zoom name
- c. Players shall notify the Arbiter immediately in the event they are facing a technical issue. If they are unable to contact the arbiter via Zoom due to connectivity

issues, they must attempt to reconnect during the round but may not contact via other methods.

**12.** Webcam: A functioning webcam is mandatory so that arbiters can comfortably see you and your surroundings. Players must be able to scan their playing area using their webcam.

**13. Lighting:** Adequate and even lighting is required, including on the players' faces. Natural light can be sufficient but artificial lighting is highly recommended for consistency. Please ensure that you and your surroundings will be visible on camera at all times.

**14. Microphone / Speakers:** A working microphone & speakers are mandatory. You must be able to hear arbiters. Please make sure speakers are turned on before the start of competition so arbiters can communicate with you. The arbiter may request that you turn up your microphone in order to observe noise originating from your call. Players must comply with this request.

**15. Headphones:** During play, headphones will not be permitted during the course of play. You may use them before or after the games.

#### **16. Playing area:**

a. Your playing area should be clear of all electronic devices except your playing computer.

- b. Cell phones and other handheld devices should be out of sight and out of reach. Players may be asked to have their belongings checked by an arbiter.
- c. All applications except for Zoom and web browser (Only Tornelo Website) must have their tasks ended in the task manager and they may not be opened during the course of play.
- d. We require that all the notifications / pop-ups be turned off during the time of match.
- e. You should be alone in your playing area, ideally in a location with limited foot traffic.
- f. Players should be facing a wall in their playing area and are prohibited from directly facing a window or door.
- g. Players should not have a second monitor connected to their playing computer
- h. Players should not have written notes or any reading material in their playing

area

- i. The playing area will be checked by proctors and/or arbiters before the round begins. If a player leaves the playing area view, they may be subject to a truncated security check upon returning.
- j. Players are not permitted to leave the view of the camera at any time during the run of play. They may not leave the playing area for any reason and must always be visible on camera.

#### **17. Zoom video call:**

- a. Players must be present in the designated Zoom video call at least One hour before the beginning of first round and will be available throughout the last game of the day. In the event they are late, they will still be subject to a full fair play check at the arbiter's and proctor's discretion which may affect their starting clock times.
- b. If players are facing connectivity issues with Zoom, an arbiter must be notified by the players immediately through arbiter's chat on tornelo.
- c. Players may not leave the Zoom call until their games have completed for the day. Once they have completed a round, they will be free to leave the view of the camera until they return for their pre-game fair play checks.
- d. Players may not turn off their cameras until their games have completed for the day.
- e. Players may not disrupt other players or make unnecessary noise during the run of play.
- f. Virtual Zoom background is not permitted.

## Screen share

Players must share their screen and not just the browser.

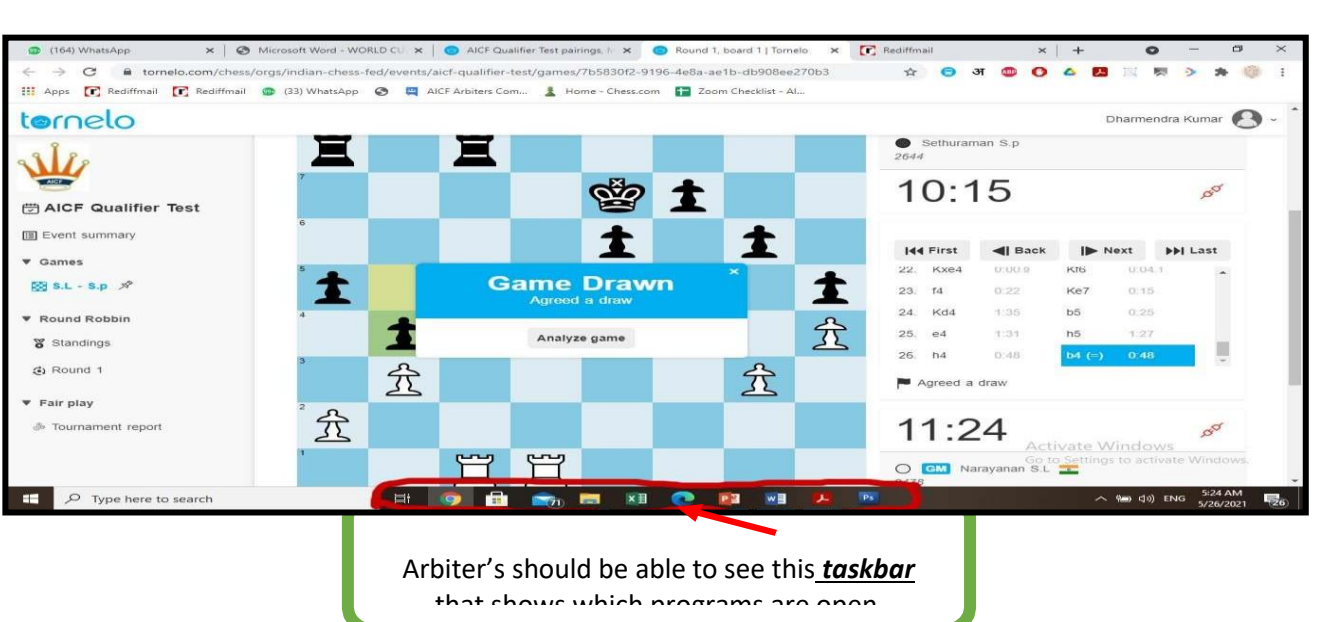

They may also ask to see your computer's Task Manager for confirmation. For task manager, press [ctrl]+[shift]+[esc]

# *IMPORTANT CONTACTS:*

For Payment & AICF Registration related issues:

- 1. Manjunath Jain 9036464600
- 2. Raghavendra V 9845128650

# *Foralltechnicalmatters(Regulation,Registration&Playing platform)*

▪ **IA Mr.Vasanth.B.H – 94486 22388**

**Any Emergency Contact: Mr.Aravind Shastry – 96118 32665 Honorary Secretary, UKCA**